## RELEASE NOTES

# **Trimble Access**

#### Version 2020.11 October 2020

 $+ + + + +$ 

These Release Notes describe the new features and changes available in this release of the Trimble® Access™ software.

## New hardware support

#### Trimble TCU5 controller

Trimble Access version 2020.11 supports the new Trimble TCU5 controller, which is powered by the Android™ operating system. The Trimble TCU5 controller can be attached to a Trimble S5, S7, and S9 total station that has instrument firmware H2.8.17 or later installed, or it can be used with the Robotic Holder model 2 or Docking Station model 2.

NOTE - The TCU5 does not support Bluetooth connectivity, so cannot pair with an AT360 target. The TCU5 also cannot be *used with GNSS receivers.*

For information on the features that are not supported when running Trimble Access on an Android device, see the topic **Tips for Android devices** in the *[Trimble](https://help.trimblegeospatial.com/TrimbleAccess/latest/en/Trimble-Access-workspace.htm) Access Help*.

## Resolved issues

- **.** SX10 video frame rate: We have fixed an issue where low frame rates were observed in the video feed when connected to an SX10. This issue was introduced in Trimble Access version 2020.10.
- <sup>l</sup> **Disabling GNSS autoconnect for conventional surveys**: We have fixed an issue where GNSS autoconnect was not automatically disabled on the controller when it is connected to a conventional instrument or when Trimble Access is attempting to start a conventional survey. This issue was introduced in Trimble Access version 2020.10.
- <sup>l</sup> **Copy last Resection**: We have fixed an issue where if you attempted to copy your last Resection to another job, the copy resection would fail with an incorrect warning that the control points have different coordinates.
- **Stakeout point list**: We have fixed an issue where you could not create the stakeout point list before connecting to the instrument or GNSS receiver and starting the survey. This issue was introduced in Trimble Access version 2020.10.
- <sup>l</sup> **RTX and no projection/no datum**: Points measured with RTX in a job with no projection/no datum are now able to be viewed as **Global** coordinates, and are able to be used in a site calibration.
- **Application errors**: We have fixed several issues that caused application errors when using or closing the software. In particular:
	- When switching between any screen showing the video feed from the connected instrument to any screen showing the map.
	- When starting Trimble Access after the previous download of a project was not completed successfully.
	- When starting a robotic survey and then setting the target search window.
- <sup>l</sup> On a TDC600 controller, when computing a new cogo point using the **Compute intersection** method after selecting two lines on the map.
- On a TDC600 controller, after tapping the back arrow at the top of a submenu to return to the main menu and then pressing the **Back** key on the controller to close the menu.

## Supported equipment

Trimble Access software version 2020.11 communicates best with the software and hardware products shown below.

For best performance, hardware should always have the latest available firmware installed. For more information on recent software and firmware versions, refer to the Trimble [Geospatial](http://trl.trimble.com/dscgi/ds.py/Get/File-93082/Survey Software and Firmware.pdf) Software and Firmware Latest Releases [document](http://trl.trimble.com/dscgi/ds.py/Get/File-93082/Survey Software and Firmware.pdf).

## Supported controllers

## Windows devices

The Trimble Access software runs on the following 64-bit controllers:

- Trimble TSC7 controller
- $\bullet$  Trimble T7 or T10 tablet
- Supported third-party tablets

For more information on supported third-party tablets, go to [www.trimble.com/support\\_trl.aspx?Nav=Collection-](https://www.trimble.com/support_trl.aspx?Nav=Collection-62098&pt=Trimble%20Access)[62098&pt=Trimble%20Access](https://www.trimble.com/support_trl.aspx?Nav=Collection-62098&pt=Trimble%20Access) and click **Support Notes and Bulletins** to download the **Trimble Access 2019 on 64-bit Windows 10** bulletin.

## Android devices

The Trimble Access software runs on the following Android™ devices:

- Trimble TDC600 handheld
- Trimble TCU5 controller

## Supported conventional instruments

Conventional instruments that can be connected to the controller running Trimble Access are:

- Trimble scanning total stations: SX10
- Trimble VX spatial station
- Trimble S Series total stations: S8/S6/S3 and S9/S7/S5
- Trimble mechanical total stations: C5, C3, M3, M1
- Trimble SPS Series total stations
- Spectra<sup>®</sup> Geospatial total stations:  $FOCUS<sup>®</sup>$  35, 30
- Supported third-party total stations

The functionality available in the Trimble Access software depends on the model and firmware version of the connected instrument. Trimble recommends updating the instrument to the latest available firmware to use this version of Trimble Access.

## Supported GNSS receivers

GNSS receivers that can be connected to the controller running Trimble Access are:

- Trimble integrated GNSS surveying systems: R12i, R12, R10, R8s, R8, R6, R4, R2
- Trimble modular GNSS surveying systems: R9s, NetR9 Geospatial, R7, R5
- Trimble SPS Series GNSS Smart Antennas: SPS585, SPS785, SPS985, SPS985L, SPS986
- <sup>l</sup> Trimble SPS Series GNSS modular receivers: SPS85x
- **.** Trimble Alloy GNSS Reference Receiver
- Spectra Geospatial receivers: SP60, SP80, SP85, SP90m
- FAZA2 GNSS receiver
- S-Max GEO receiver

### **NOTE –**

• Because Spectra Geospatial receivers use different GNSS firmware to other supported receivers, not all functionality in the Trimble Access software is available when a Spectra Geospatial receiver is in use. For more information, refer to the *support bulletin Spectra [Geospatial](http://www.trimble.com/globalTRLTAB.asp?nav=Collection-72867) receiver support in Trimble Access.*

## Trimble office software

- Trimble Business Center
- Trimble Sync Manager

## Installation information

To install Trimble Access 2020.11 onto a supported controller you must have a Trimble Access software maintenance agreement valid up to **1 September 2020**.

To install the software to your controller, use the appropriate Trimble Installation Manager for your controller operating system:

- **.** Trimble Installation Manager for Windows  $\triangleright$
- Trimble Installation Manager for Android

To upgrade from an older controller to a new controller, you can relinquish your Trimble Access software license from an older controller that has current software maintenance using the appropriate Trimble Installation Manager. Once your distributor has reassigned the licenses to your new controller, you can install Trimble Access to the new controller using Trimble Installation Manager.

## To install the software to a Windows controller

To download and install Trimble Installation Manager for Windows  $\bullet$ , connect the controller to the internet, and then go to [www.trimble.com/installationmanager](http://www.trimble.com/installationmanager) and select the **TIM for Windows** tab.

To run Trimble Installation Manager on the controller, tap the **Search** icon in the Windows task bar and enter **Install**. Tap Trimble Installation Manager  $\triangleright$  in the search results to open the Trimble Installation Manager. When you run the software, it updates itself automatically with the latest changes and software releases.

Jobs that were last used in Trimble Access version 2017.xx and later are automatically converted to the latest version of the software when you open them in Trimble Access. There are a number of tools for converting older jobs. For more information, refer to the **Trimble Access: Converting jobs to a newer version** document, available from [www.trimble.com/support\\_trl.aspx?Nav=Collection-62098&pt=Trimble%20Access](https://www.trimble.com/support_trl.aspx?Nav=Collection-62098&pt=Trimble%20Access).

Trimble Installation Manager for Windows can be installed and uninstalled as required, without affecting the Trimble Access software.

For more information refer to the *Trimble [Installation](https://help.trimblegeospatial.com/TIMForWindows/) Manager for Windows Help*.

## To install the software to an Android controller

To download and install Trimble Installation Manager for Android  $\vec{v}$ , connect the controller to the internet, and then go to [www.trimble.com/installationmanager](http://www.trimble.com/installationmanager) and select the **TIM for Android** tab.

To run Trimble Installation Manager on the controller, go to the Android **Apps** screen and tap the Trimble Installation Manager for Android **is** icon. When you run the software, it updates itself automatically with the latest changes and software releases.

## NOTE - Trimble Installation Manager for Android must remain installed on the controller for the Trimble Access software to *run.*

Jobs that were last used in Trimble Access version 2019.xx are automatically converted to the latest version of the software when you open them in Trimble Access. There are a number of tools for converting older jobs. For more information, refer to the **Trimble Access: Converting jobs to a newer version** document, available from [www.trimble.com/support\\_trl.aspx?Nav=Collection-62098&pt=Trimble%20Access](https://www.trimble.com/support_trl.aspx?Nav=Collection-62098&pt=Trimble%20Access).

For more information refer to the *Trimble [Installation](https://help.trimblegeospatial.com/TIMForAndroid/) Manager for Android Help*.

## Don't have a current license? You can still try out the software on Windows devices

We have made it easier for you to try out the latest version of Trimble Access. You can use Trimble Installation Manager to create a limited demonstration license and then install Trimble Access 2020.11 onto any Windows 10 computer. Demonstration licenses are limited to adding 30 points per job, however large jobs created elsewhere can be opened and reviewed. Demonstration licenses allow connections to GNSS receivers and total stations for the first 30 days. After 30 days you can only "connect" to the GNSS emulator and manual instruments.

NOTE - You can only create a demonstration license for Trimble Access on devices that do not already have a Trimble Access *license.*

For more information, refer to the topic **To try out software** in the *Trimble [Installation](https://help.trimblegeospatial.com/TIMForWindows/) Manager for Windows Help*[.](https://help.trimblegeospatial.com/InstallationManager/)

**TIP –** Demonstration licenses are available only for Windows. To view how the software would look on a TDC600 or TCU5 controller, use the **Simulate controller** function in Trimble Access and select TDC600 or TCU5. For more information, see the topic **To simulate a controller** in the *[Trimble](https://help.trimblegeospatial.com/TrimbleAccess/latest/en/Controller-simulator.htm) Access Help*.

## Updating office software

When you upgrade to version 2020.11, you may also need to use Trimble Installation Manager to update your office software so that you can import your Trimble Access jobs. If you use:

- Trimble Business Center, you do not need to use Trimble Installation Manager as all required updates are handled using the Check for updates utility provided with Trimble Business Center.
- Other office software such as Trimble Link™ to convert job files to other file formats, install the Trimble Installation Manager onto the computer where Trimble Link is installed and then run Trimble Installation Manager to install office updates.

## Solution Improvement Program

The Trimble Solution Improvement Program collects information about how you use Trimble programs and about some of the problems you may encounter. Trimble uses this information to improve the products and features you use most often, to help you to solve problems, and to better meet your needs.

Participation in the program is strictly voluntary. At any time, you can choose to participate, or not to participate in the Solution Improvement Program. To do this, in Trimble Access tap and select **About**. Tap **Solution Improvement Program** and then select or clear the **I would like to participate in the Solution Improvement Program** check box.

For more information, see the topic **Software setup** in the *[Trimble](https://help.trimblegeospatial.com/TrimbleAccess/latest/en/Trimble-Access-licensing.htm) Access Help*.

## For more information

To view the *Trimble Access Help* on the controller, press the  $\equiv$  key on the keypad or tap  $\equiv$  in the Trimble Access software and then select **Help**.

To view the *Trimble Access Help Portal* from any computer, go to [https://help.trimblegeospatial.com/TrimbleAccess/](https://help.trimblegeospatial.com/TrimbleAccess/latest/en/).

## Trimble Access App availability

The Trimble Access software suite offers surveyors and geospatial professionals a range of specialized field applications designed to make fieldwork easier. With an easy-to-use interface, optimized workflows, and real-time data synchronization, the Trimble Access software suite enables you to accomplish more every day. Improve your competitive edge by selecting the applications that best suit the work that you do.

## Trimble Access apps supported on Windows devices

The following Trimble apps are supported when running Trimble Access on a supported Windows device.

Version 2020.xx of the Trimble Access software runs on the following 64-bit controllers:

- Trimble TSC7 controller
- Trimble T7 or T10 tablet
- Supported third-party tablets

Version 2018.xx and 2019.xx of the Trimble Access software can also run on 32-bit Windows 10 devices.

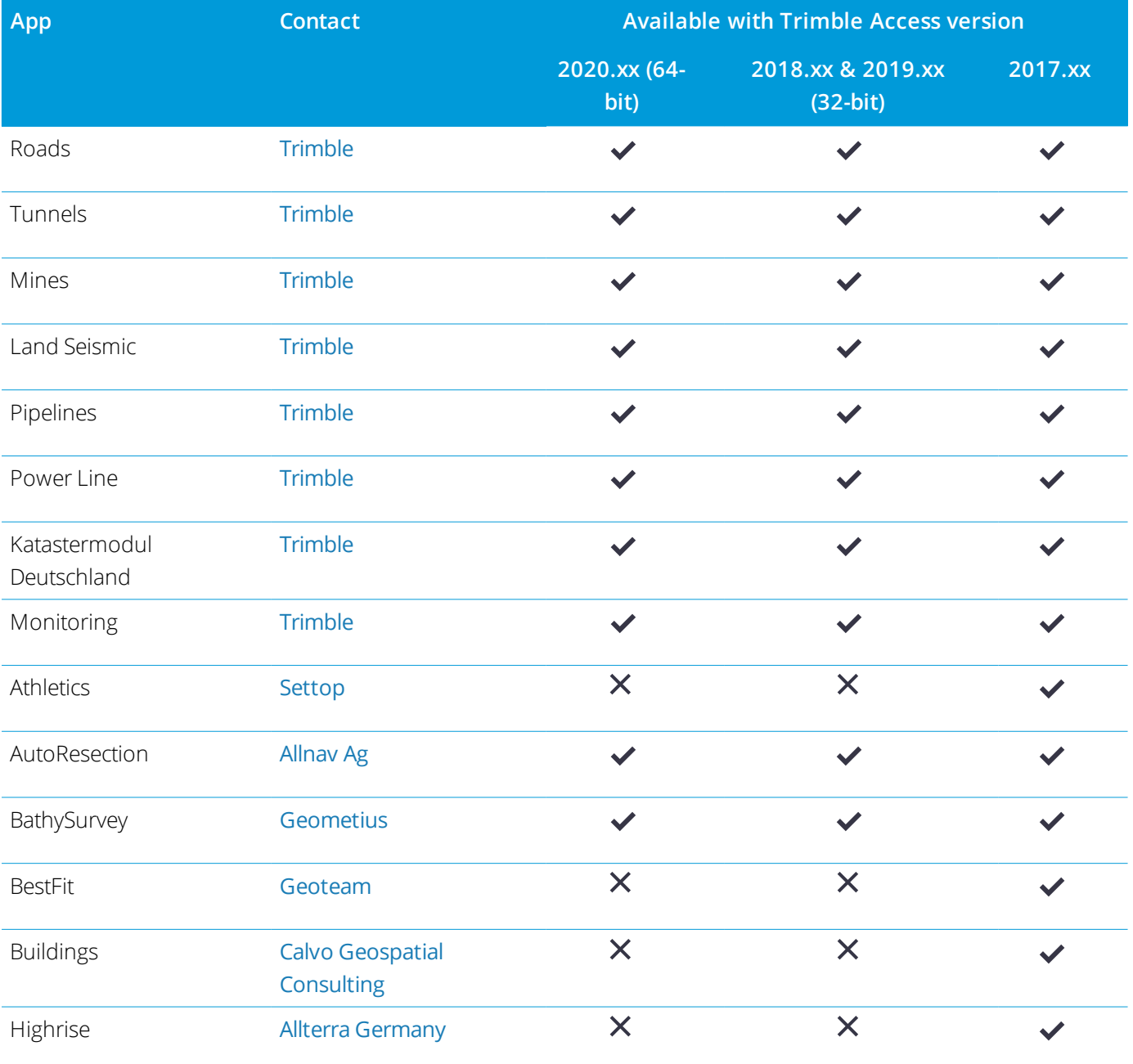

Trimble Access Software Version 2020.11 Release Notes | 6

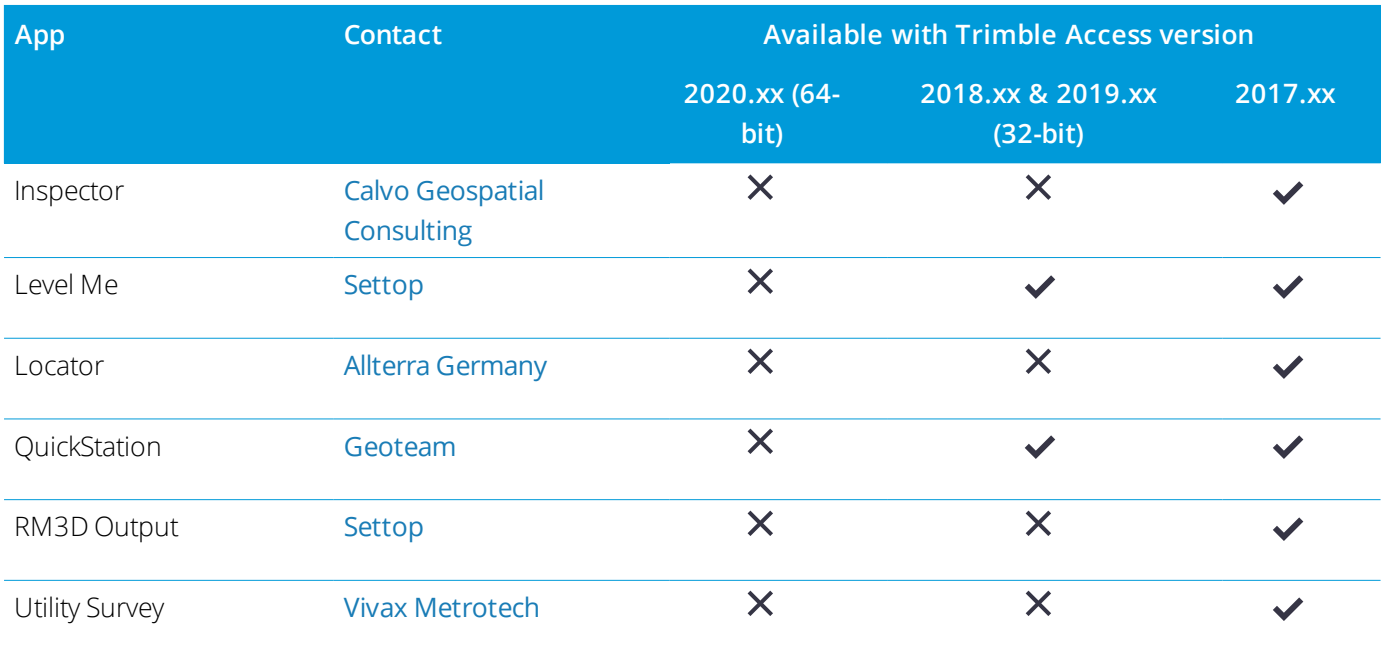

For more information about applications developed for the Trimble Access software suite, go to <https://geospatial.trimble.com/access-apps>.

## Trimble Access apps supported on Android devices

The following Trimble apps are supported when running Trimble Access on a supported Android device. We are working on supporting more apps.

The Trimble Access software runs on the following Android™ devices:

• Trimble TDC600 handheld

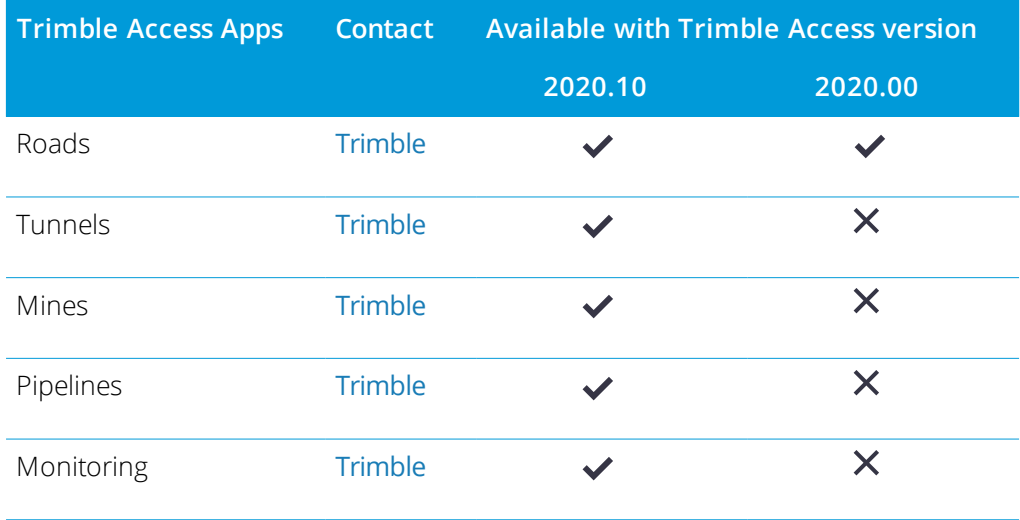

#### Legal information

© 2020, Trimble Inc.All rights reserved. Trimble and the Globe and Triangle logo are trademarks of Trimble Inc. registered in the United States and in other countries. Access is a trademark of Trimble Inc.

For a complete list of legal notices relating to this product, go to [https://help.trimblegeospatial.com/TrimbleAccess/](https://help.trimblegeospatial.com/TrimbleAccess/latest/en/) and click the **Legal information** link at the bottom of the page.